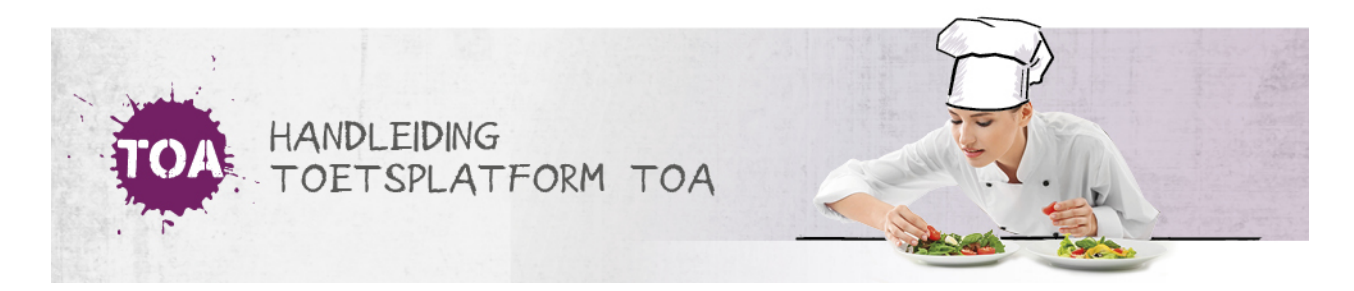

## EEN SECOND OPINION AANVRAGEN

Overal waar 'toetsen' staat, kan ook 'examens' gelezen worden

Als je twijfelt over je beoordeling, kun je de toets nog door een andere docent laten bekijken voordat de beoordeling definitief wordt. Kies in dat geval voor 'Second opinion'. De beoordeling sluit zich automatisch af.

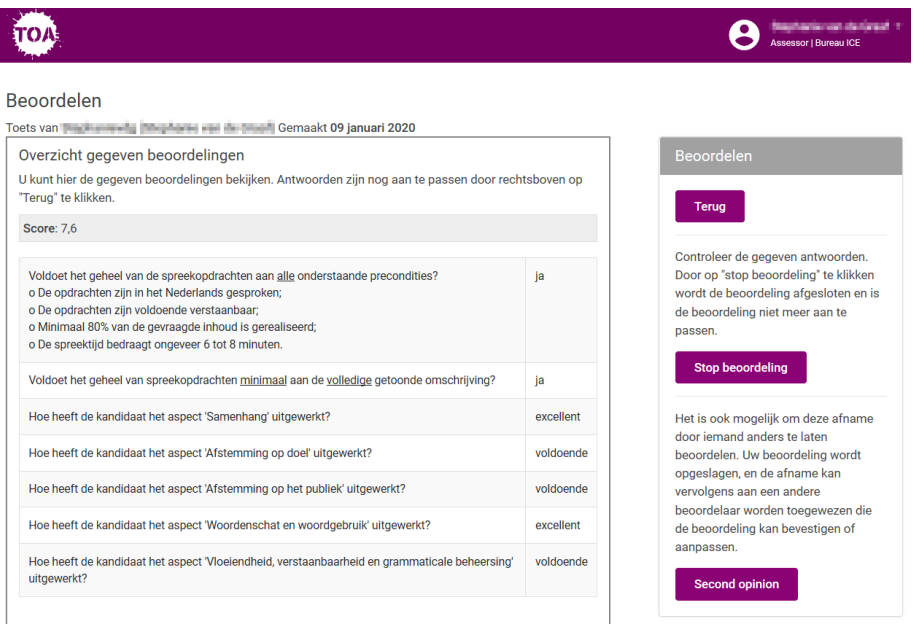

De collega die de toets heeft klaargezet krijgt een automatisch gegenereerde mail dat er een second opinion beoordelaar gekoppeld moet worden. In het tabblad Toetsen => beoordelaarsbeheer vind je onder 'niet toegewezen' de toets. Vink de gewenste toets aan en kies bij acties voor 'Wijs beoordelaar toe'.

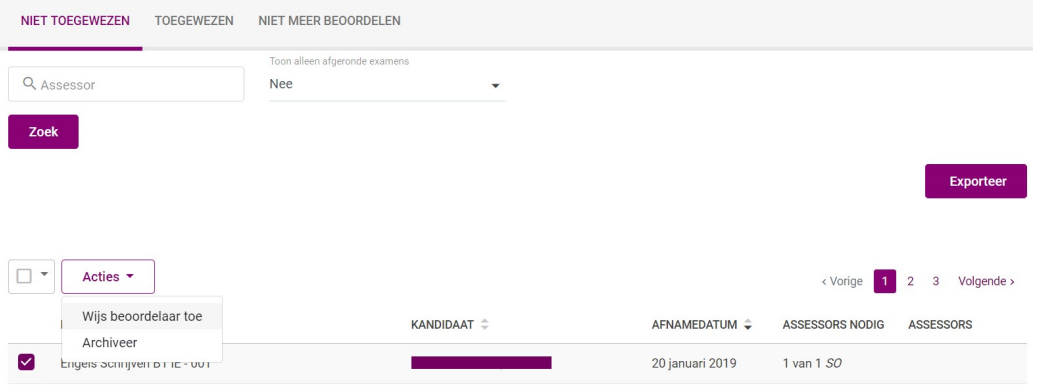

De second opinion beoordelaar ziet dat het om een second opinion gaat doordat er SO achter de naam staat. De beoordelaar krijgt de beoordeling van de eerste beoordelaar te zien en kan deze desgewenst aanpassen. Pas als de second opinion beoordelaar de beoordeling heeft gestopt, wordt deze definitief.

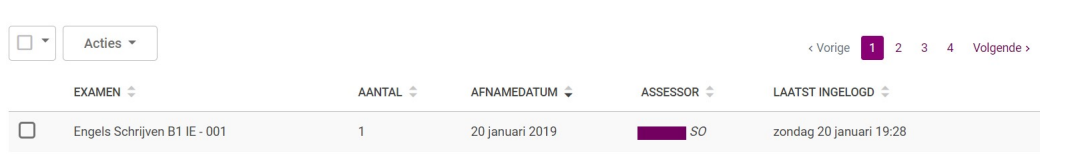